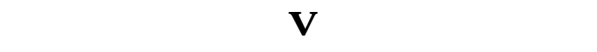

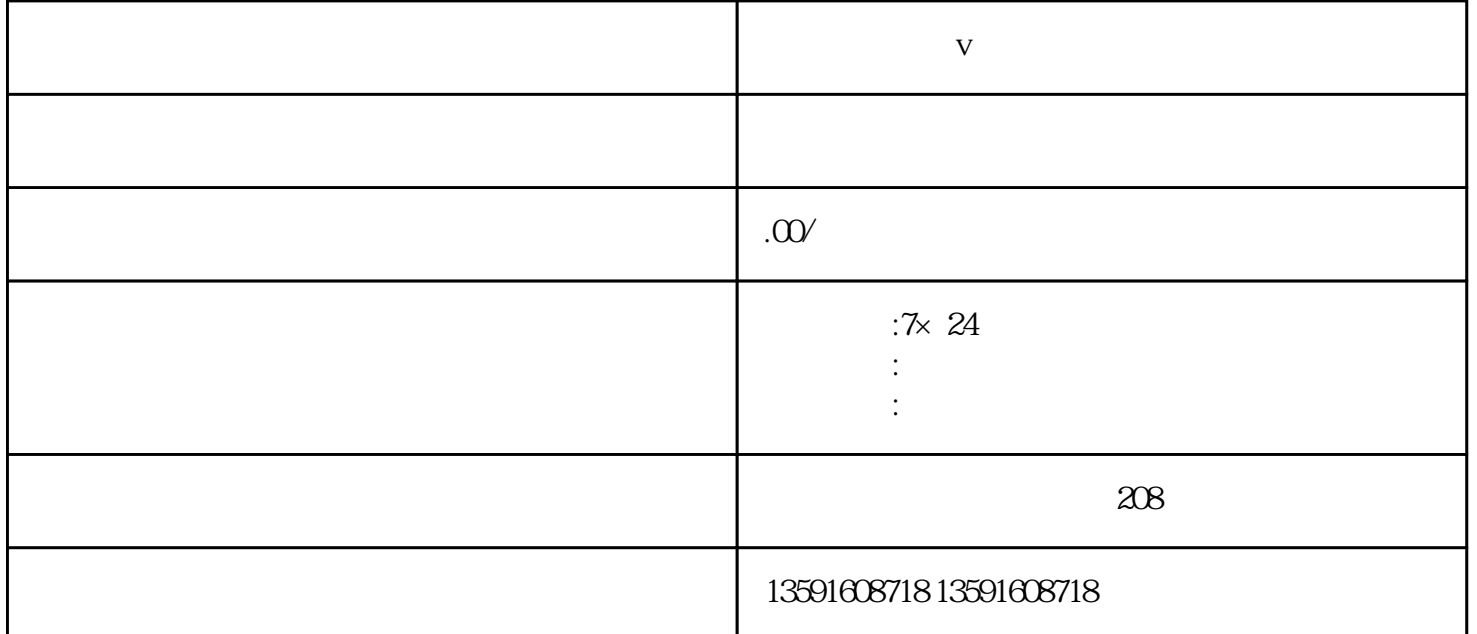

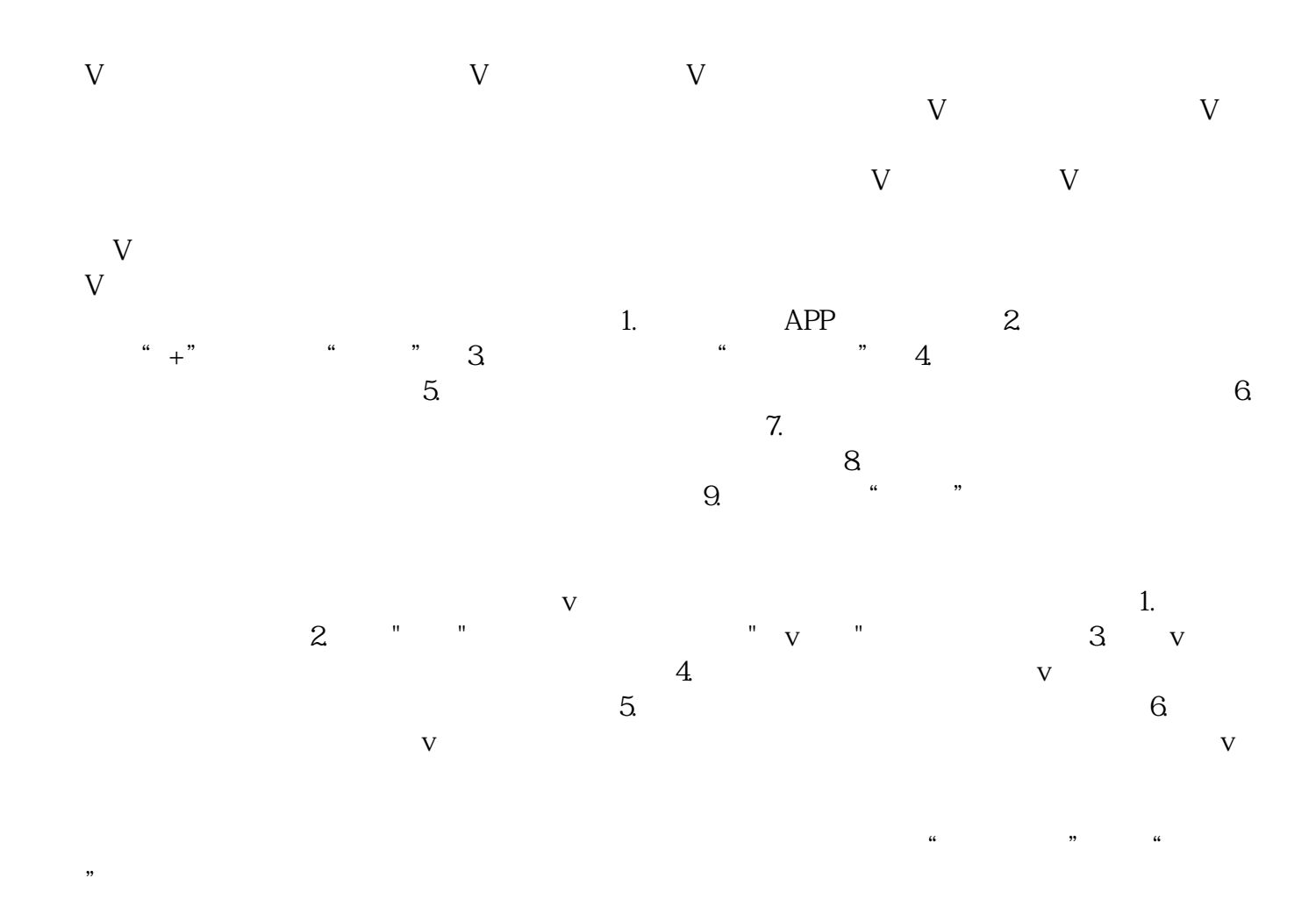

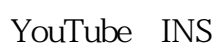

 $\begin{tabular}{lcccccc} & & & & & & \mbox{App} & \mbox{App} & \mbox{$ Store App,2. App 写手机号码和验证码进行注册。3. 完善个人资料:在个人主页中,点击"编辑资料"按钮,上传个人头像  $4$  App "旅游",找到相关的旅游聚光灯,点击"关注"或"加入"按钮。5. 浏览和发布内容:在旅游聚光灯中,可

 $6$